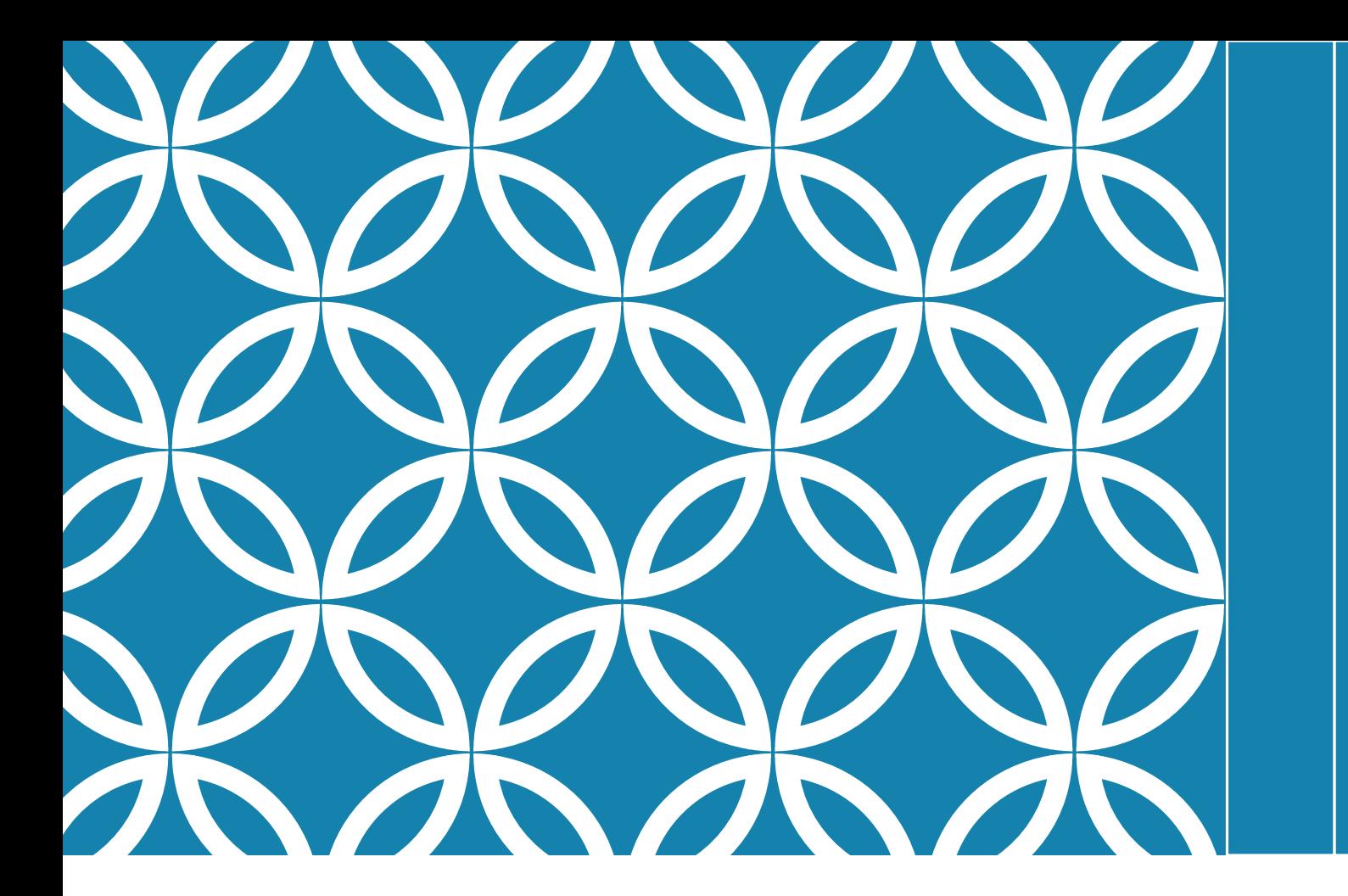

**Künstliche Intelligenz** … kennenlernen … ausprobieren … selber machen

### REFERENTEN: DR.-ING. ANNE GUTSCHMIDT M.SC. HANNES GRUNERT

01.11.2021

### KURZVORSTELLUNG DER REFERENTEN

### **Dr.-Ing. Anne Gutschmidt M.Sc. Hannes Grunert**

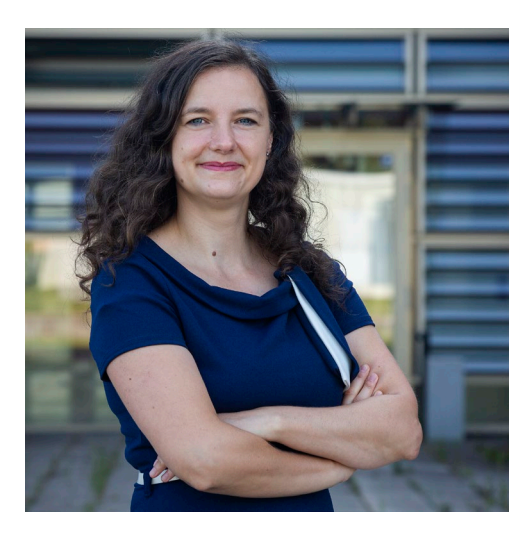

Koordinatorin Zentrum für Künstliche Intelligenz in MV Tel. 0381/4987435 anne.gutschmidt@uni-rostock.de

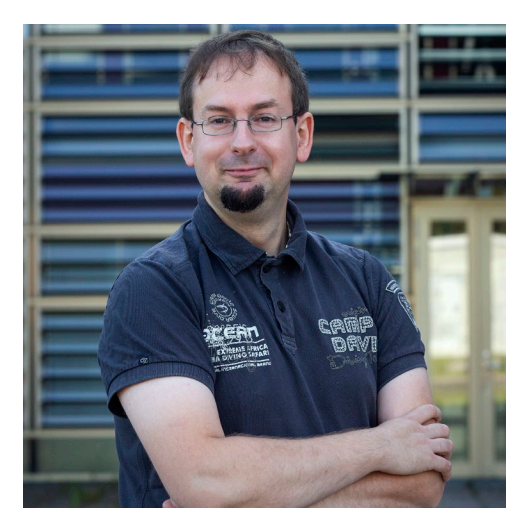

Wissenschaftlicher Mitarbeiter Zentrum für Künstliche Intelligenz in MV Tel. 0381/4987436 hannes.grunert@uni-rostock.de

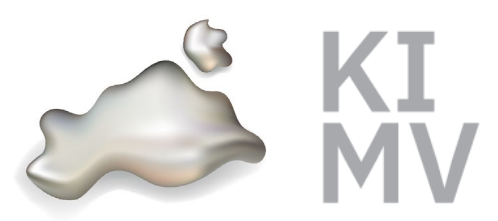

www.ki-mv.de

# KÜNSTLICHE INTELLIGENZ KENNENLERNEN

1. Was ist künstliche Intelligenz?

2. Begriffe aus der KI-Welt

3. Herausforderungen beim Einsatz von KI

## WAS FÄLLT IHNEN ZU KÜNSTLICHER INTELLIGENZ EIN?

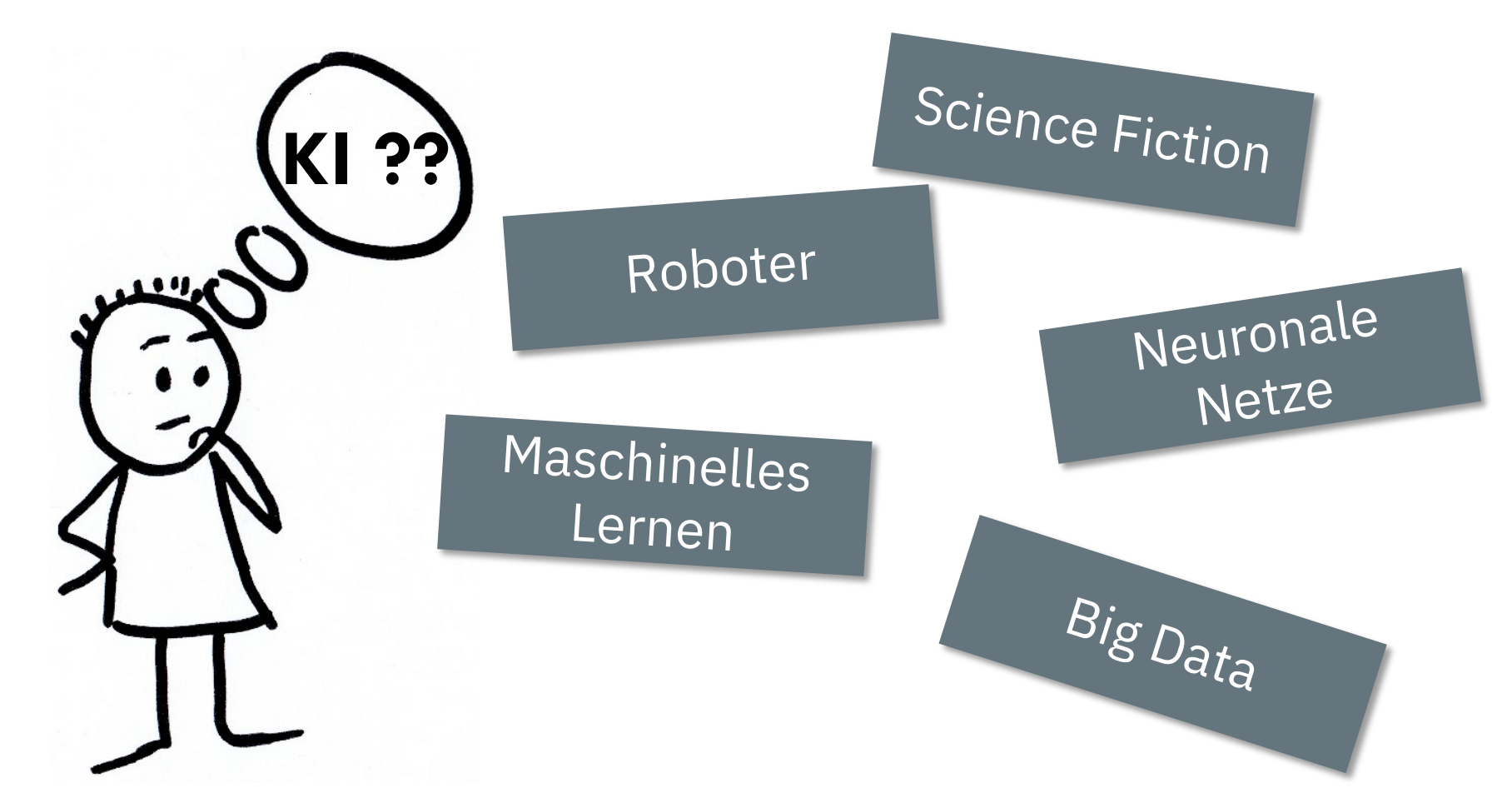

## DIGITALISIERUNG UND KI

Digitalisierung  $\rightarrow$  Sensordaten, Textdaten, Transaktionsdaten, …

Angesichts der Datenmengen bzw. der Komplexität eines Problems keine (herkömmliche) Lösung möglich

Einsatz künstlicher Intelligenz bei scheinbar unlösbaren oder schwer lösbaren Problemen

KI kann: suchen, schlussfolgern, Probleme lösen, wahrnehmen, lernen, schätzen, analytisch denken, optimieren und planen

KI als wichtiger Baustein, der die digitale Transformation vorantreibt

### GEBURTSSTUNDE DER "ARTIFICIAL INTELLIGENCE"

Dartmouth Summer Research Project on Artificial Intelligence 1956

Initiiert von John McCarthy:

*"Diese Untersuchung ist auf der Grundlage der Vermutung fortzuführen, dass alle Aspekte des Lernens oder anderer Merkmale der Intelligenz im Prinzip so genau beschrieben werden können, dass sich eine Maschine bauen lässt, um sie zu* **simulieren."** (aus dem Aufruf zum Workshop)

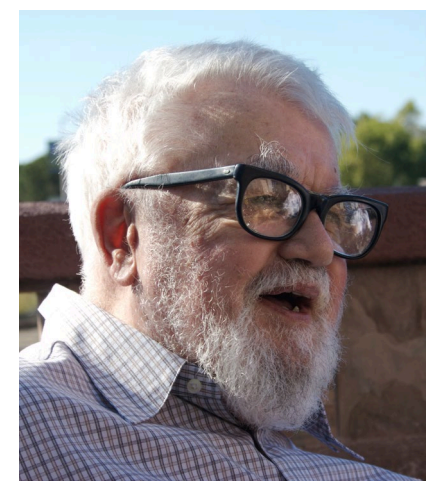

John McCarthy

"null0" (https://commons.wikimedia.org/wiki/File:Jo hn\_McCarthy\_Stanford.jpg), "John McCarthy Stanford", https://creativecommons.org/licenses/bysa/2.0/legalcode

# WAS IST KI?

### Schwache KI …

löst Probleme eines bestimmten Anwendungsbereiches

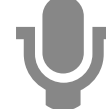

Assistenzsysteme

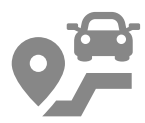

Autonomes Fahren

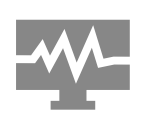

Industrie 4.0: Qualitätsüberwachung, Wartungsassistenz etc.

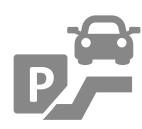

Parkleitsysteme

Empfehlungssysteme

Starke KI...

soll folgendes können:

- Logisch denken, Strategien anwenden, Rätsel lösen
- Entscheiden unter Unsicherheit
- Wissen darstellen, inkl. Allgemeinwissen
- Planen und lernen
- In natürlicher Sprache kommunizieren
- All diese Fähigkeiten zusammen nutzen, um Ziele zu erreichen
- Bewusstsein

- Machine Learning
- Neuronale Netze
- Deep Learning
- Symbolische KI

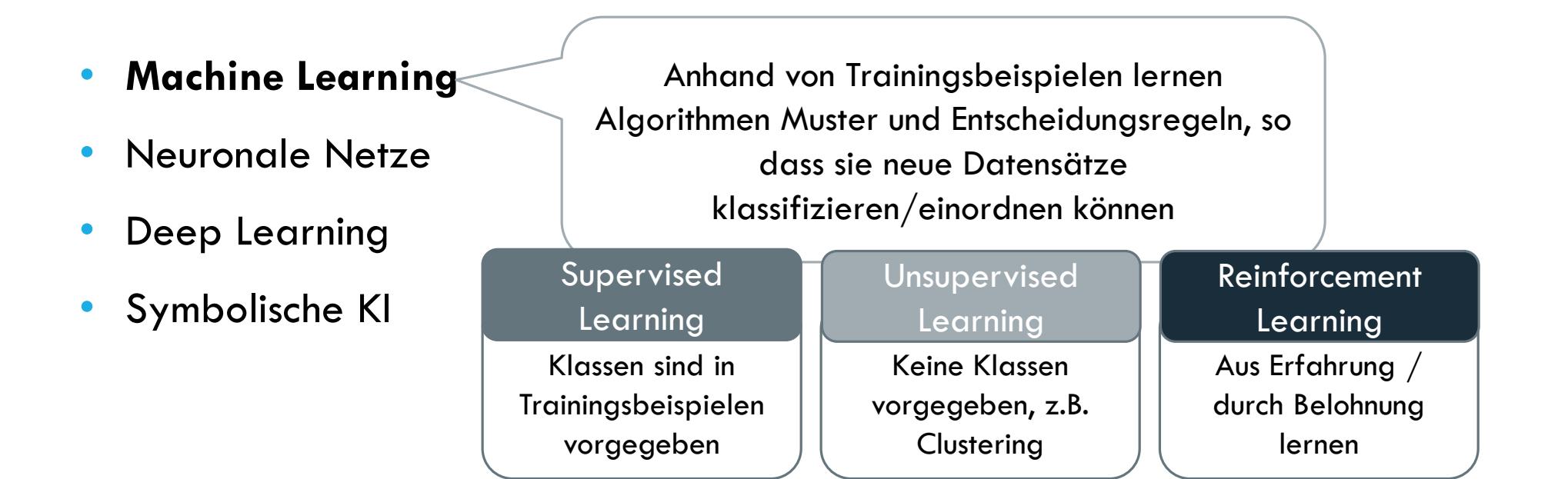

- Machine Learning
- **Neuronale Netze**
- Deep Learning
- Symbolische KI

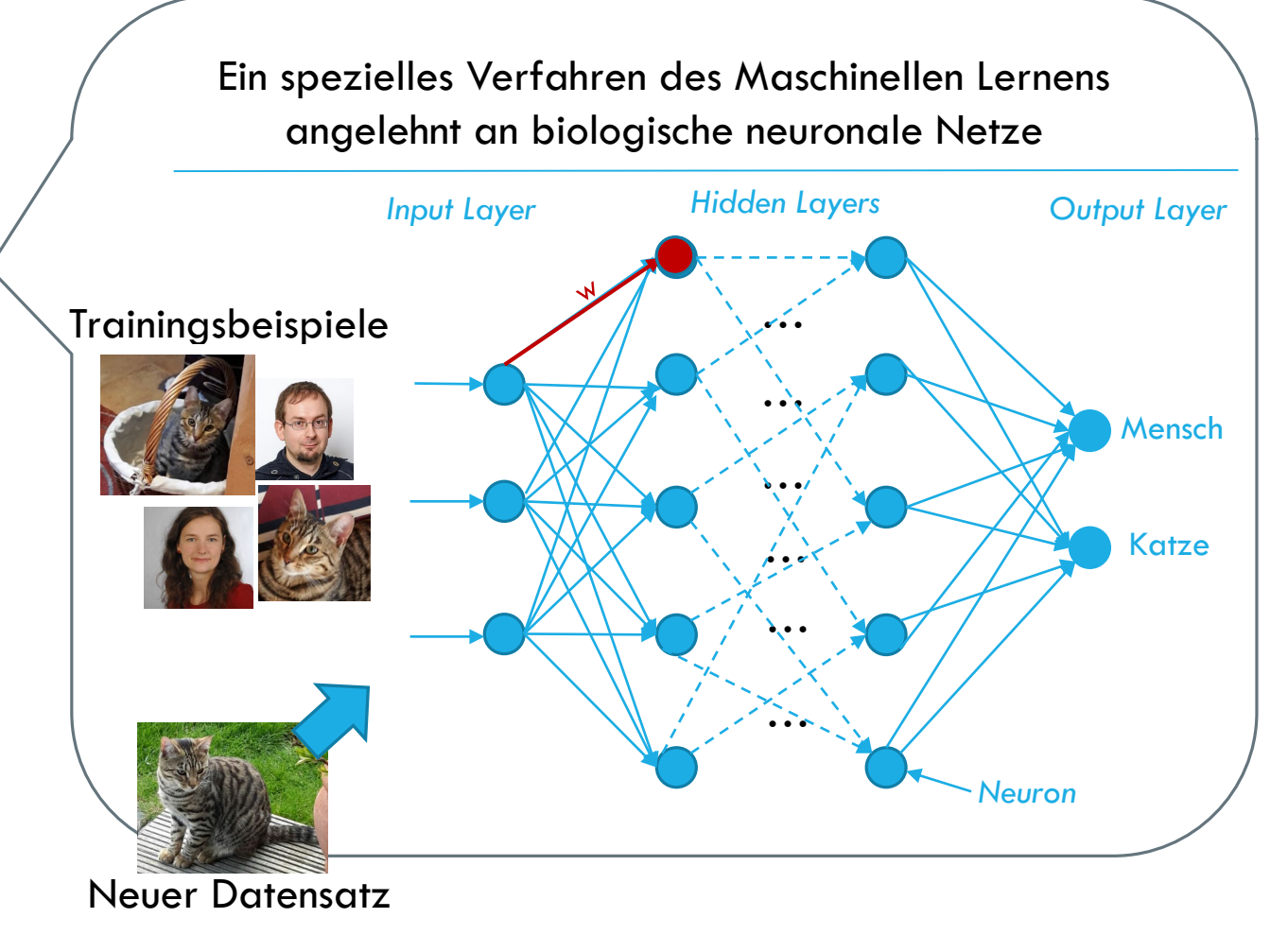

- Machine Learning
- Neuronale Netze
- **Deep Learning**
- Symbolische KI

Spezielle neuronale Netze, bei denen sehr viele Hidden Layers eingesetzt werden; Sehr rechenintensiv!

- Machine Learning
- Neuronale Netze
- Deep Learning
- **Symbolische KI**

#### **Wissensbasierte Ansätze**

- Regeln und Beziehungen zwischen Konzepten
- Für Menschen nachvollziehbar

### ZWISCHENDURCH KURZ ZUSAMMENGEFASST

- KI löst komplexe Probleme
- "Starke KI"  $\rightarrow$  Science Fiction
- Vielzahl an Verfahren im Bereich der KI

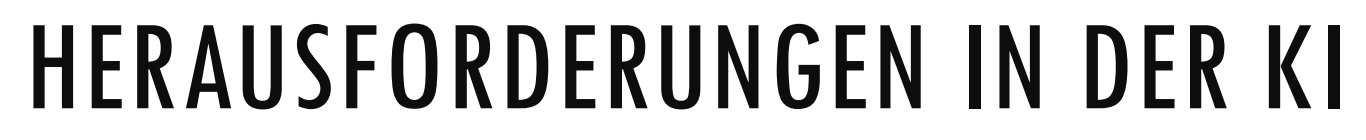

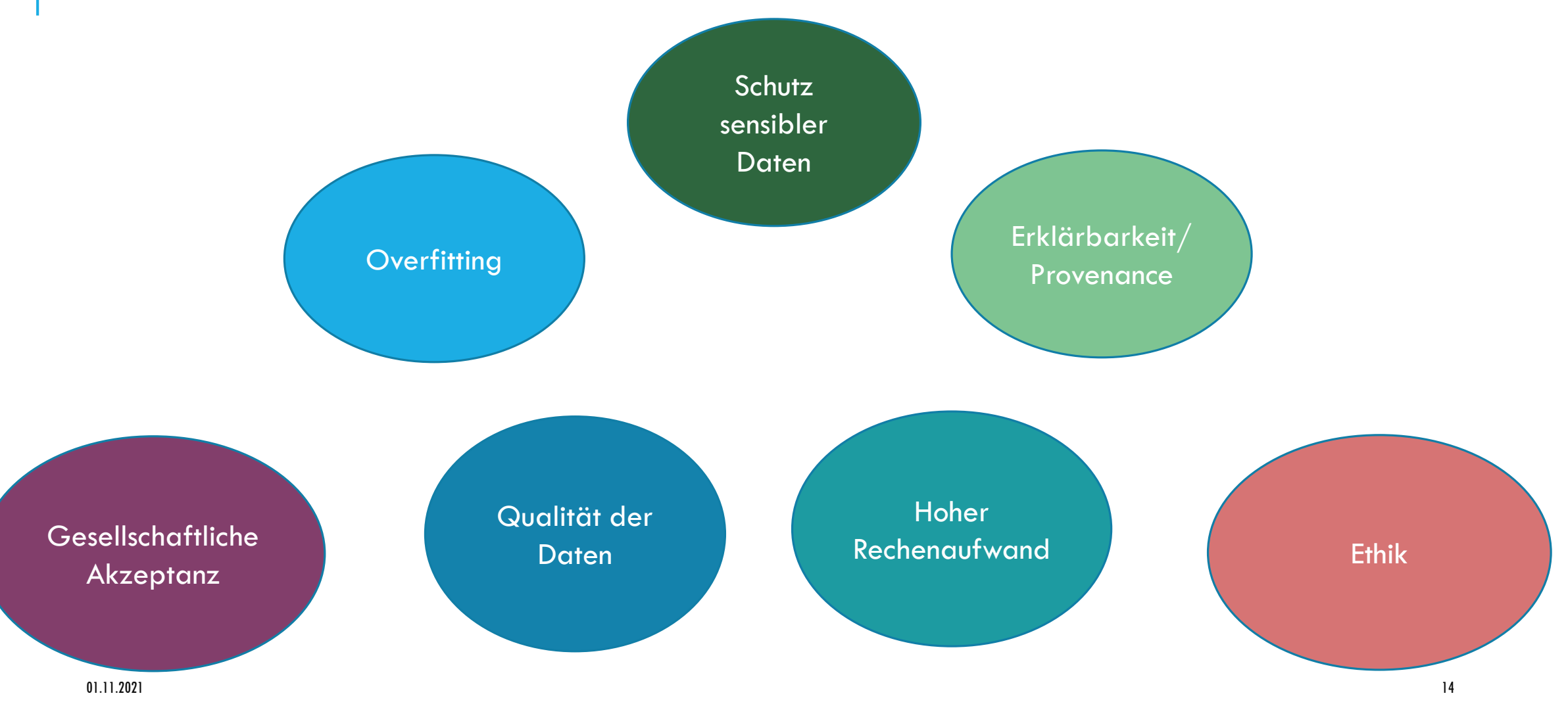

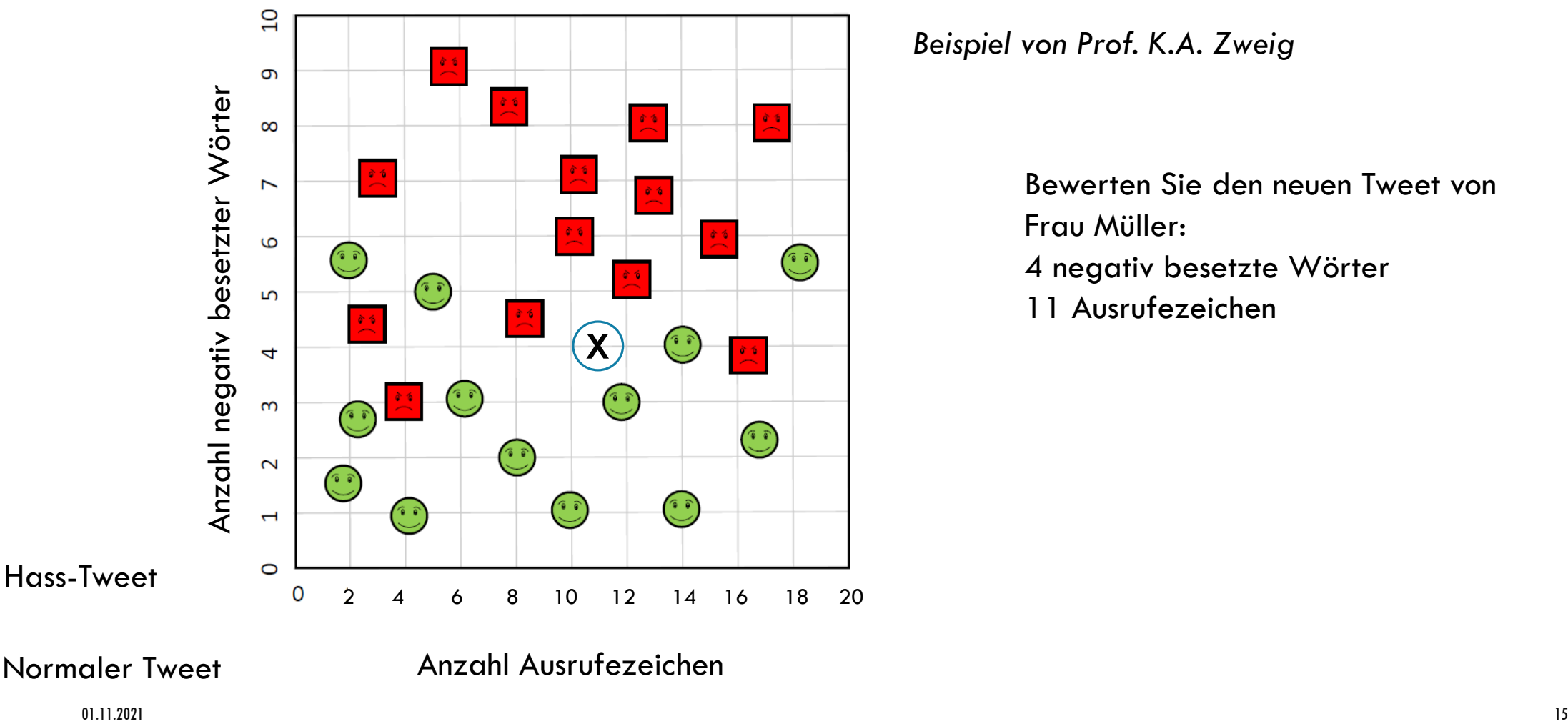

Anzahl Ausrufezeichen

*Beispiel von Prof. K.A. Zweig*

Bewerten Sie den neuen Tweet von Frau Müller: 4 negativ besetzte Wörter 11 Ausrufezeichen

Normaler Tweet

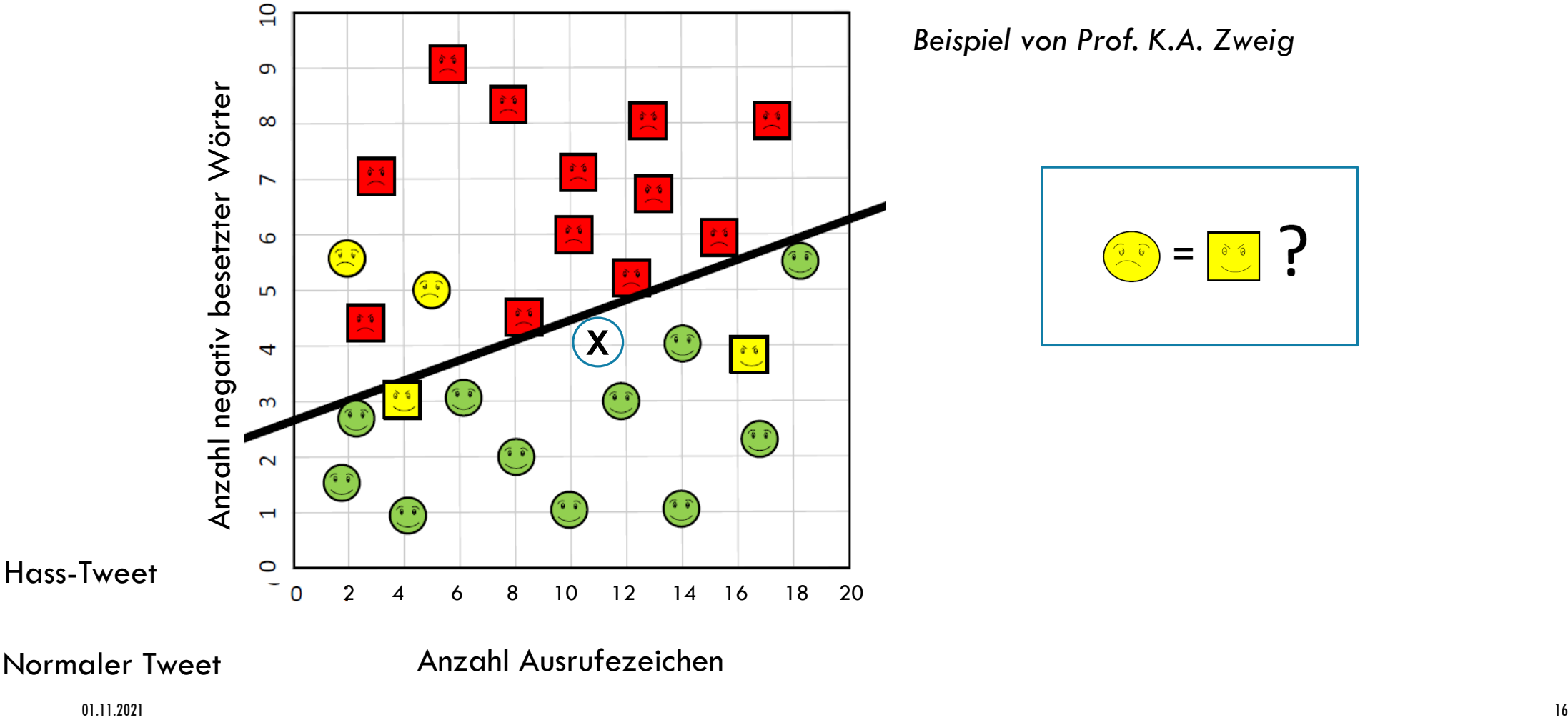

*Beispiel von Prof. K.A. Zweig*

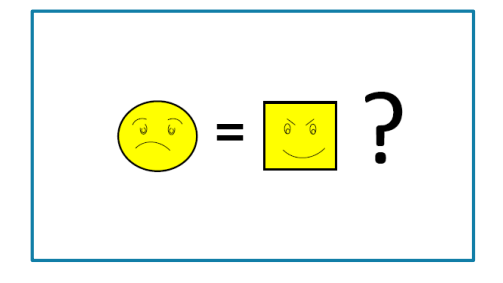

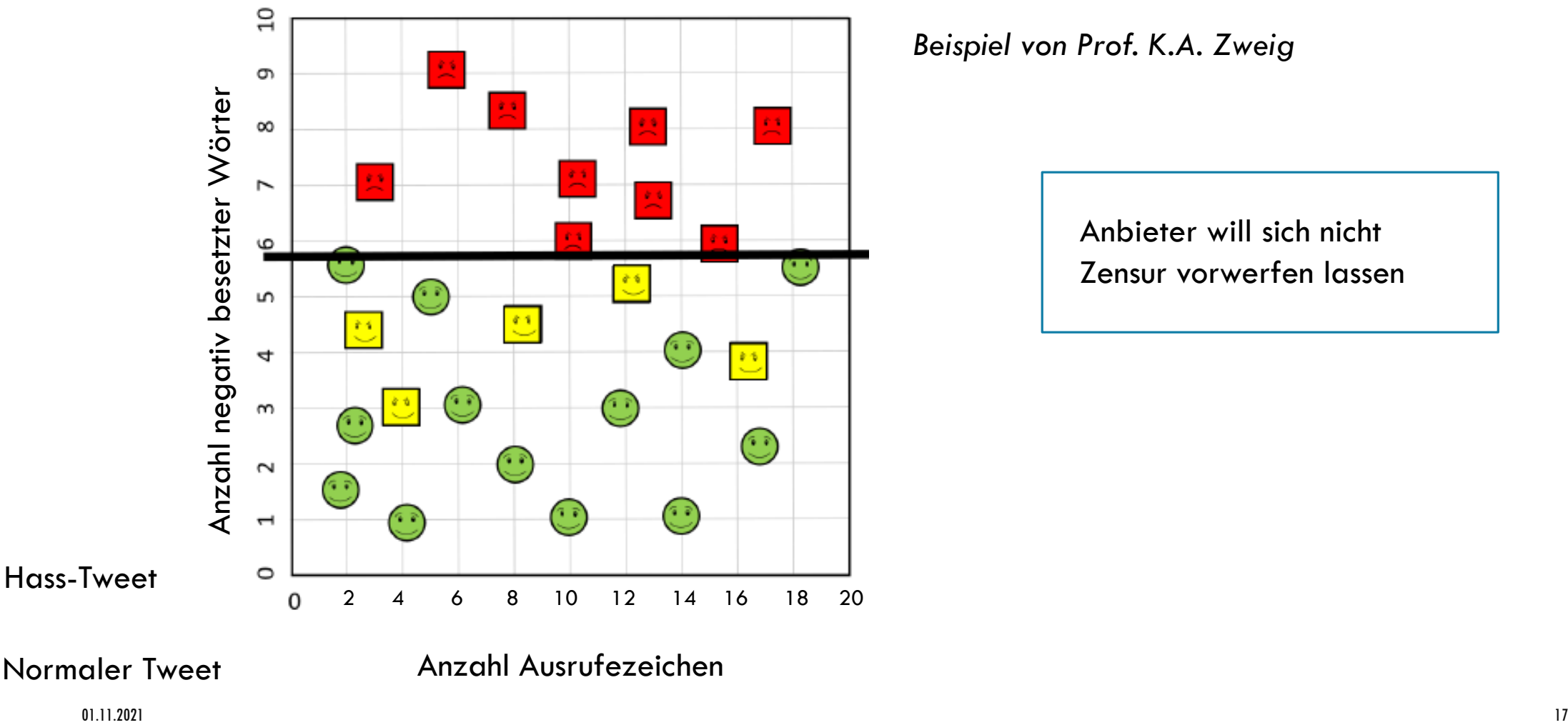

*Beispiel von Prof. K.A. Zweig*

Anbieter will sich nicht Zensur vorwerfen lassen

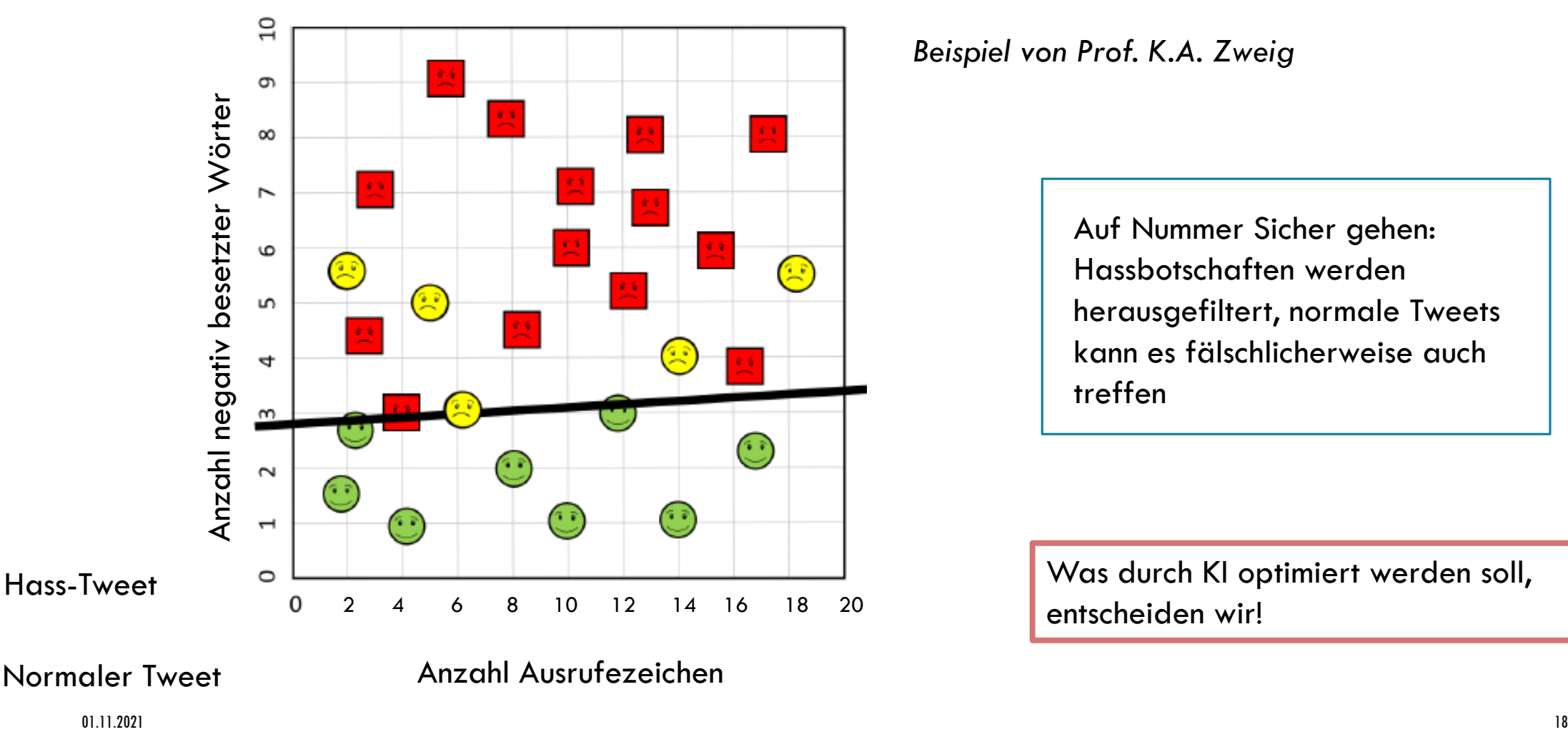

Anzahl Ausrufezeichen

*Beispiel von Prof. K.A. Zweig*

Auf Nummer Sicher gehen: Hassbotschaften werden herausgefiltert, normale Tweets kann es fälschlicherweise auch treffen

Was durch KI optimiert werden soll, entscheiden wir!

Normaler Tweet

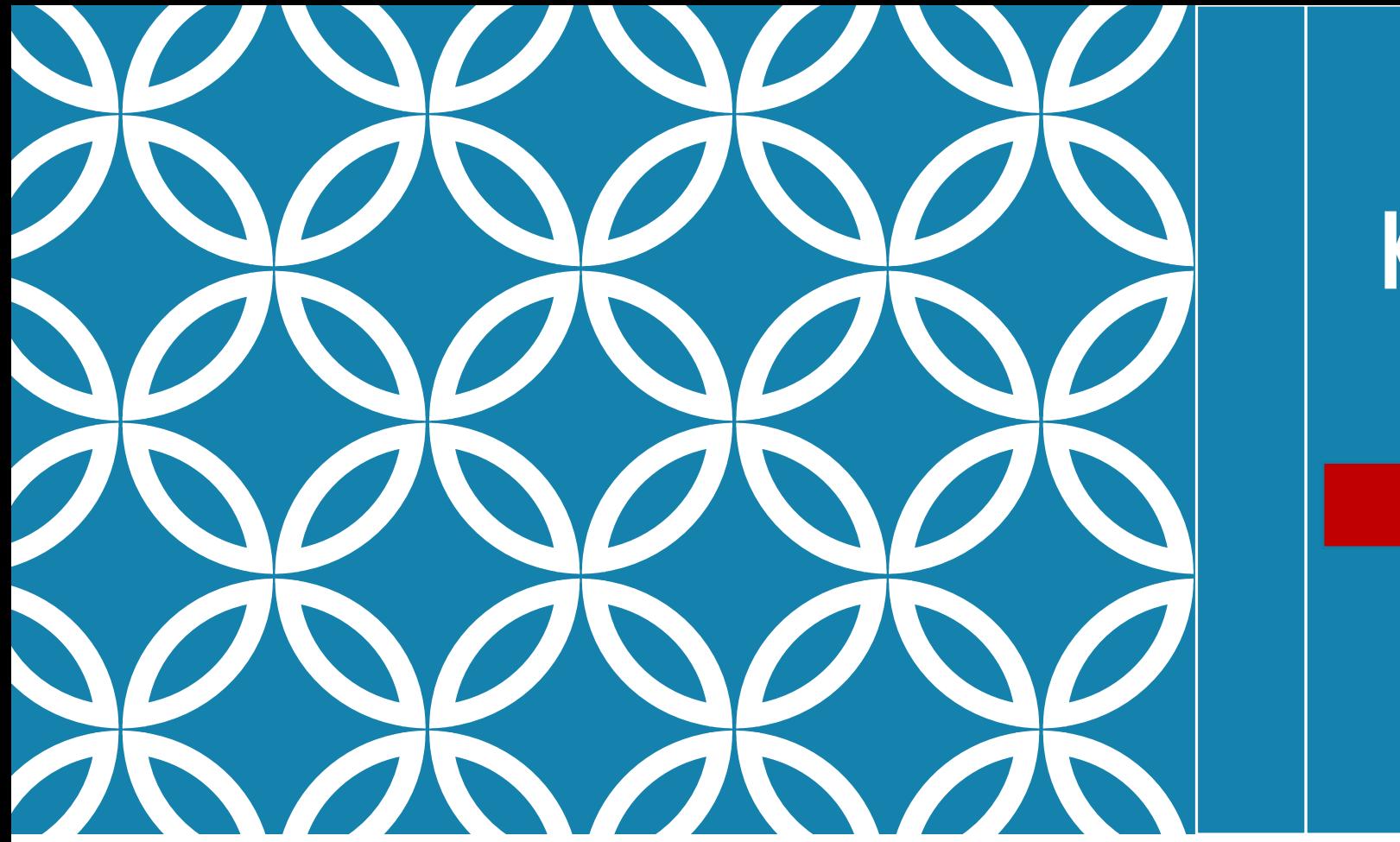

## **Künstliche Intelligenz** … kennenlernen … ausprobieren … selber machen

### REFERENTEN: DR.-ING. ANNE GUTSCHMIDT M.SC. HANNES GRUNERT

01.11.2021

# KÜNSTLICHE INTELLIGENZ AUSPROBIEREN

1. Bot or not? Ein kleiner Turing-Test

- 2. Text in Sprache umwandeln Watson Text to Speech Voices
- 3. Sentiment-Analyse mit Orange Data Mining

PLAYING WITH DAVID 00:06

## BOT OR NOT – EIN KLEINER TURING-TEST

#### Der Turing-Test

- Mensch kommuniziert über Textnachrichten mit einem Menschen und einem Computer
- Kann der Mensch nicht entscheiden, wer "hinter der Wand" der Mensch und wer die Maschine ist, hat die Maschine den Test bestanden

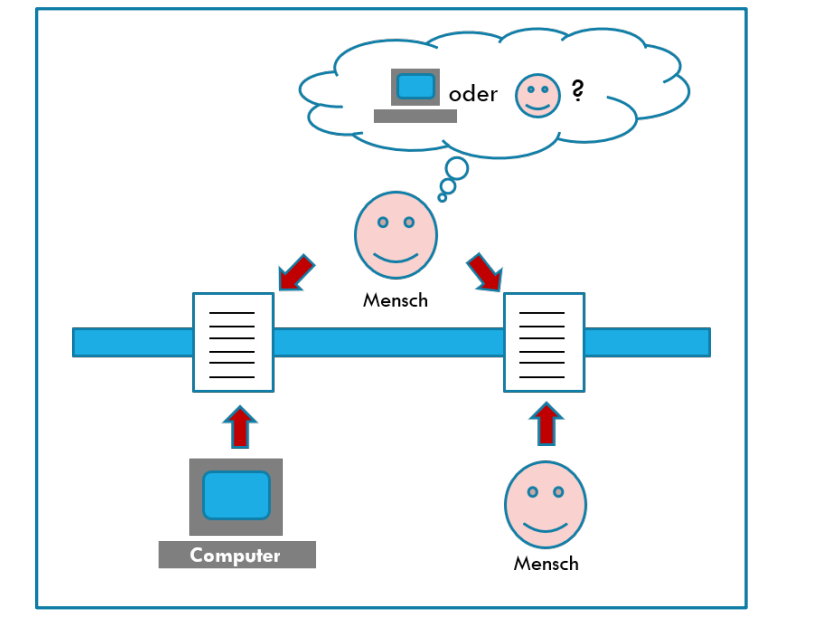

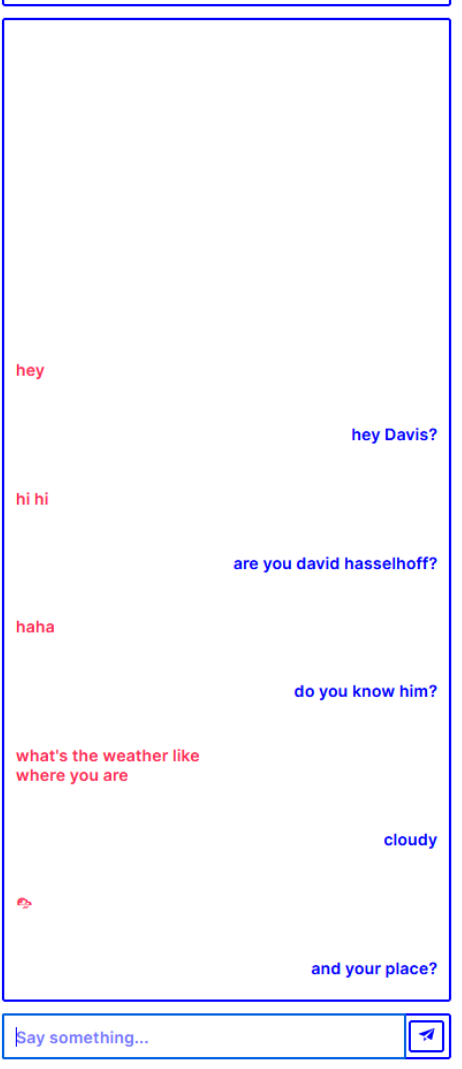

Ausprobieren: <https://botor.no/>

### TEXT IN SPRACHE UMWANDELN – WATSON TEXT TO SPEECH VOICES

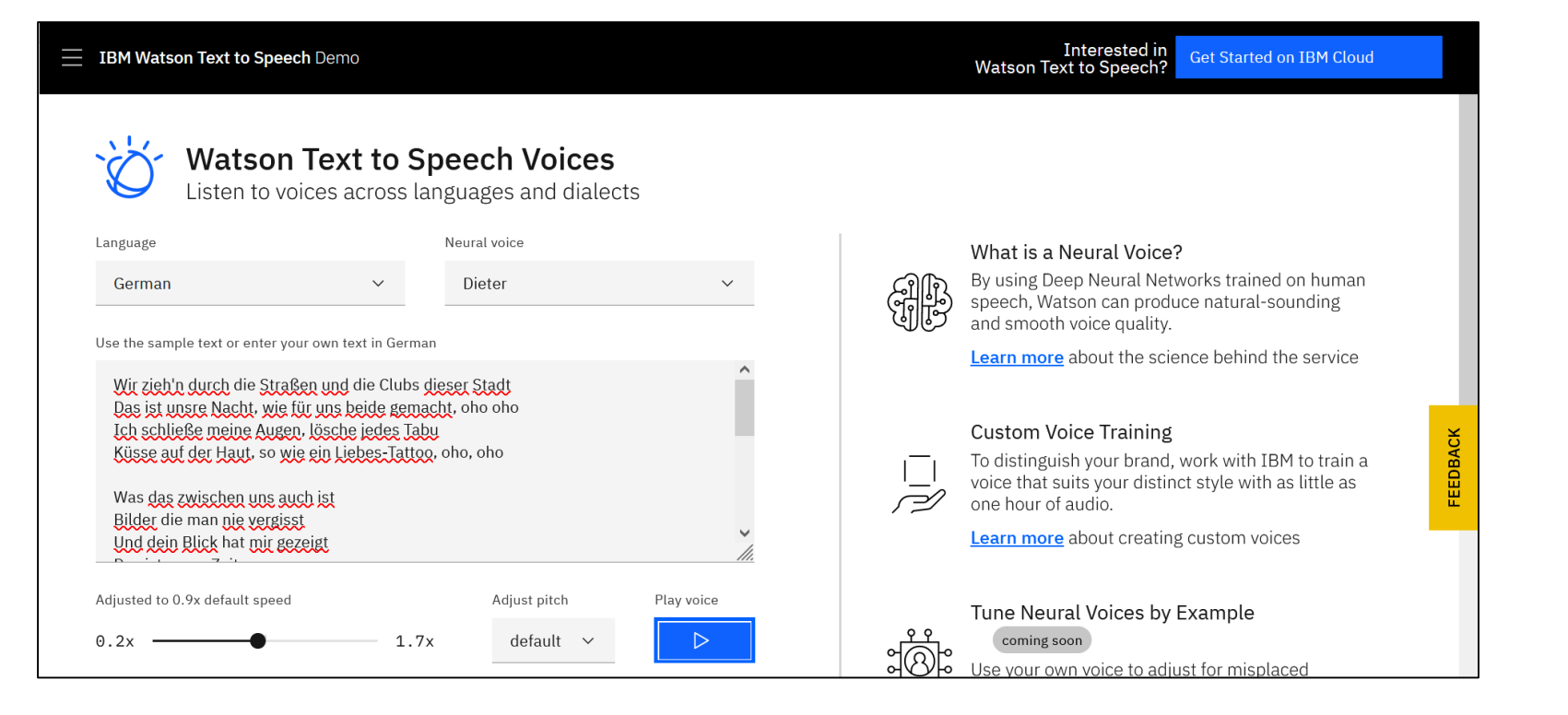

Hintergrundinfos: [https://cloud.ibm.com](https://cloud.ibm.com/docs/text-to-speech?topic=text-to-speech-science&locale=de) /docs/text-tospeech?topic=textto-speechscience&locale=de

#### [Ausprobieren: https://www.ibm.com/demos/live/tts-demo/self-service/home](https://www.ibm.com/demos/live/tts-demo/self-service/home)

## EINLEITUNG

In unserem KI-Workshop am MINT-Fachtag möchten wir Ihnen gerne die Möglichkeit geben, selbst KI-Verfahren auszuprobieren. Dazu möchten wir Sie bitten, vor unserer Veranstaltung die Software Orange Data Mining zu installieren. Auf den folgenden Seiten finden Sie eine Anleitung für die Installation.

Wir empfehlen für den Workshop die Nutzung eines zweiten Monitors. Dies ist aber keine Voraussetzung.

### INSTALLATION ORANGE DATA MINING

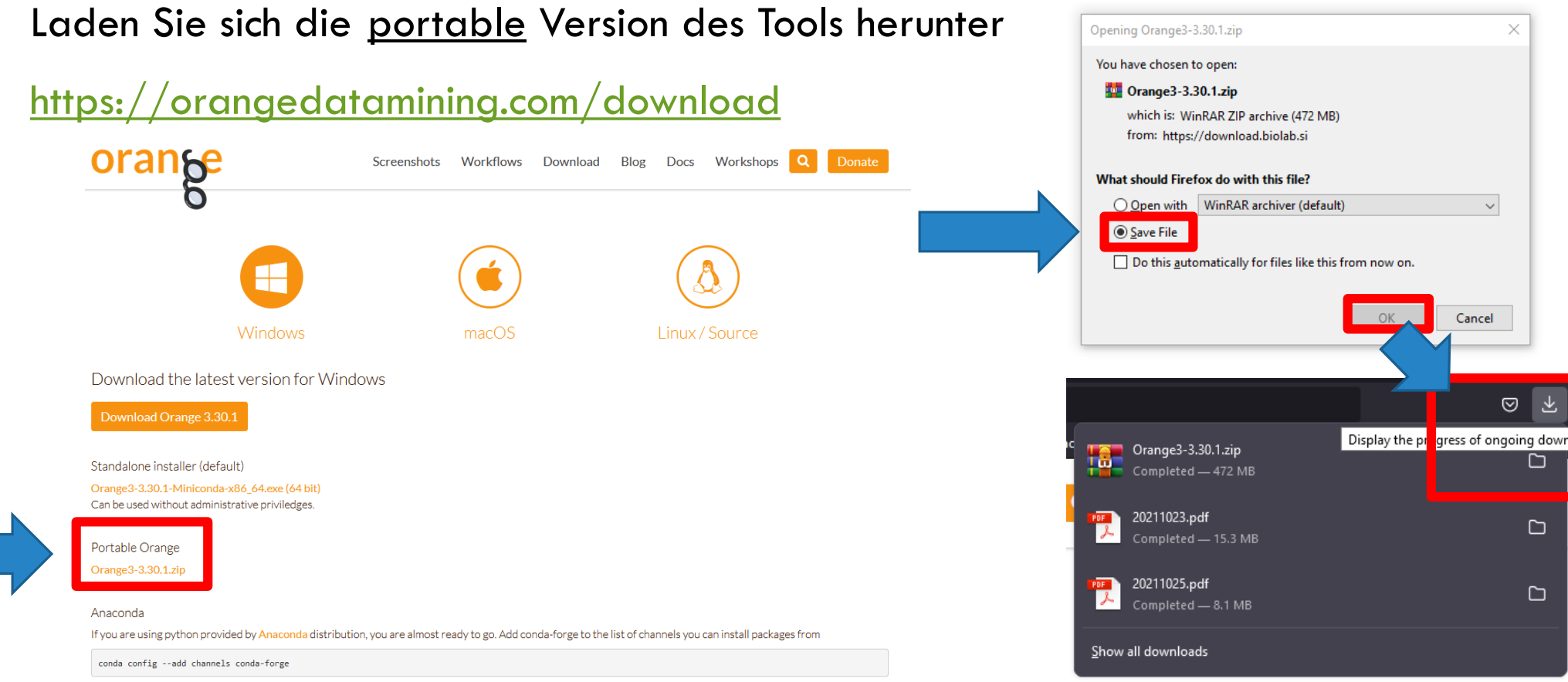

### INSTALLATION ORANGE DATA MINING

Extrahieren Sie das ZIP-Archiv und starten Sie die Anwendung

![](_page_24_Figure_2.jpeg)

# ERWEITERUNGEN HINZUFÜGEN

Schließen Sie die Willkommensseite und starten Sie die Anwendung Öffnen Sie das Add-On-Menü

![](_page_25_Figure_2.jpeg)

# ERWEITERUNGEN HINZUFÜGEN

#### Image Analytics, Text und Textable auswählen

![](_page_26_Picture_85.jpeg)

 $0.6.0$  $\overline{1}$   $\overline{2}$   $\overline{3}$   $\overline{1}$   $\overline{2}$   $\overline{3}$   $\overline{3}$   $\overline{2}$   $\overline{3}$   $\overline{3}$   $\overline{3}$   $\overline{2}$   $\overline{3}$   $\overline{3}$   $\overline{3}$   $\overline{3}$   $\overline{3}$   $\overline{3}$   $\overline{3}$   $\overline{3}$   $\overline{3}$   $\overline{3}$   $\overline{3}$   $\overline{3}$   $\overline{$ 

Cancel

OK

 $\times$ 

Close later

Wow, did great in the debate polls (except for @CNN - which I don't watch). Thank you!

> Donald Trump lied to the American people at least 58 times during the first presidential debate. (We counted.)

### SENTIMENT-ANALYSE

Beispiel I: Tweets von Hillary Clinton und Donald Trump im Wahlkampf 2016

Standardaufgabe bei der Analyse von Texten

Erkennung von Stimmungen und Emotionen in Texten

![](_page_28_Picture_3.jpeg)

A1) Daten überprüfen

![](_page_29_Figure_2.jpeg)

# ÜBERBLICK ZU ORANGE DATA MINING

![](_page_30_Picture_48.jpeg)

• Datenimport

• Modellieren

• Visualisieren

### BEISPIEL LADEN

![](_page_31_Figure_1.jpeg)

![](_page_31_Figure_2.jpeg)

### Schritt 1: Laden der Daten

- **Datei: "election-tweets-**2016.tab"
	- **Entweder über "Browse" auswählen**
	- Oder über "Browse documentation corpora"
- **Title variable: "Content"** 
	- Für Anzeige im Corpus Viewer
- **Used text features: "Content"** 
	- Für die eigentliche Analyse

![](_page_32_Figure_9.jpeg)

#### Schritt 2a: Daten überprüf

#### 2a) Daten überprüfen

![](_page_33_Picture_3.jpeg)

![](_page_33_Picture_28.jpeg)

Der eigentliche Tweet Weitere Daten

Schritt 3a: Die eigentliche Sentiment- Analyse

- Es stehen mehrere einfache, vortrainierte Modelle zu Auswahl (Hier: Vader)
- Es lassen sich auch eigene Listen mit positiven und negativen Begriffen anlegen
- Ausgaben:
	- Anteil positiver, negativer und neutraler Wörter
	- Daraus abgeleitete Werte
	- **Die ursprünglichen Daten**

![](_page_34_Figure_8.jpeg)

3a) Eine einfache

4a) Ergebnis visualisieren

# BEISPIEL I: SENTIMENT-ANALYSE

Schritt 4a: Visualisierung

- Hier: Scatter Plot
- X-Achse: Zeit
- Y-Achse: Negativer Anteil
- Farbe: Person
- Form: eigener Tweet oder weitergeleitete Nachricht?

![](_page_35_Figure_8.jpeg)

### Schritt 2b: Daten vorverarbeiten

Wichtig für Analysen

Vorverarbeitung: 80% der Zeit

Analyse: 20% der Zeit

### Hier: Auswahl passender Datenätze

- Einfache Attribut-Wert-Vergleiche
	- Zeit, Anzahl Weiterleitungen, Autor, Text
- Auswahl interessanter Attribute
	- **Zeitliche Einschränkungen**
	- Sprache

…

![](_page_36_Figure_12.jpeg)

### Schritt 3b: Die eigentliche Sentiment-Analyse

- Diesmal andere vortrainierte Modelle zur Unterscheidung in mehrere Emotionen wie
	- Angst
	- Freude
	- **Traurigkeit**
	- …

Analyse wieder über den "Content"

![](_page_37_Figure_8.jpeg)

![](_page_38_Figure_0.jpeg)

![](_page_39_Picture_1.jpeg)

![](_page_40_Figure_1.jpeg)

### Wir

- 1. Laden eine Menge von Bildern,
- 2. Bestimmen die Ähnlichkeit zwischen den Bildern,
- 3. Visualisieren diese Ähnlichkeitsbeziehung und
- 4. Wählen eine Teilmenge der Bilder interaktiv aus

### BEISPIEL 2: ÄHNLICHKEITEN VON BILDERN  $\mathbb{E}$

### Schritt 1: Laden der Daten

Image Viewer (1)

- " "Traffic signs": Symbole von Verkehrsschildern
- Funktioniert auch mit Fotos, allerdings dauert die Analyse dann länger

![](_page_41_Picture_4.jpeg)

![](_page_41_Picture_42.jpeg)

Schritt 2: Ähnlichkeit bestimmen

- Image attribute: "image"  $\rightarrow$  Das sind die Bilddaten
- Nutzen wieder vortrainiertes Modell
- **Hier: Inception v3 von Google** 
	- Bildpunkte werden auf 2048 numerische Werte zwischen 0 und 1 abgebildet
	- Diese wurden über ein Neuronales Netz bestimmt
	- Grundlage für Bestimmung der Ähnlichkeit

![](_page_42_Figure_8.jpeg)

![](_page_42_Picture_9.jpeg)

![](_page_42_Picture_10.jpeg)

Anordnung der Bilder im Raster

Ähnliche Bilder nahe beieinander

Farbe

![](_page_43_Figure_4.jpeg)

![](_page_43_Figure_5.jpeg)

![](_page_44_Figure_1.jpeg)

![](_page_45_Picture_0.jpeg)

**Künstliche Intelligenz** … kennenlernen … ausprobieren … selber machen

### REFERENTEN: DR.-ING. ANNE GUTSCHMIDT M.SC. HANNES GRUNERT

01.11.2021

### EIGENE ANALYSE: AUFGABENSTELLUNG

Bisher: Fertige Modelle verwendet

Jetzt: Eigenes Modell erstellen

Schritte:

- 1. Daten laden
- 2. Einen ersten Blick auf die Daten werfen
- 3. Einen genaueren Blick auf die Daten werfen
- 4. Verschiedene Modelle trainieren…
- 5. … und miteinander vergleichen
- 6.  $+7$ . Überprüfen, wo es noch zu Problemen kommt.

![](_page_47_Figure_0.jpeg)

![](_page_47_Figure_1.jpeg)

"Dies ist vielleicht die bekannteste Datenbank, die in der Literatur zur Mustererkennung zu finden ist. [...] Der Datensatz enthält 3 Klassen [...], wobei sich jede Klasse auf eine Art von Iris-Pflanze bezieht. Eine Klasse ist linear von den anderen 2 trennbar; die letzteren sind NICHT linear voneinander trennbar."

Übersetzung via Deepl; Quelle:<http://archive.ics.uci.edu/ml/datasets/Iris>

## 1) DER DATENSATZ

![](_page_48_Picture_161.jpeg)

1) DER DATENSATZ

![](_page_49_Picture_1.jpeg)

![](_page_49_Picture_51.jpeg)

# 1) DER DATENSATZ (EINSCHUB)

#### Download weiterer Beispiele

![](_page_50_Picture_2.jpeg)

**Datasets** 

Anpassung an eigenen Lehrplan / das Unterrichtsfach

![](_page_50_Picture_49.jpeg)

![](_page_50_Picture_5.jpeg)

#### Verbindung mit eigener Datenbank

- Für Schüler mit Datenbankkenntnissen
- **Erfordert vorherige Konfiguration**

SQL Table

 $| \nabla | \nabla$ 

 $\Box$ 

File

### 2) DATEN ALS TABELLE

File

Q Search for a widget...

Linksklick und gedrückt halten

![](_page_51_Picture_33.jpeg)

Data Table

File

# 2) DATEN ALS TABELLE

![](_page_52_Picture_18.jpeg)

![](_page_52_Picture_19.jpeg)

### 3) DATEN VISUALISIERT

Q Search for a widget...

Linksklick und gedrückt halten

File

File

![](_page_53_Picture_36.jpeg)

 $\mathbb{R}^2$ 

**Scatter Plot** 

![](_page_54_Figure_0.jpeg)

3) DATEN VISUALISIERT

## 3) DATEN VISUALISIERT

![](_page_55_Figure_1.jpeg)

![](_page_56_Picture_29.jpeg)

4) MODELLE AUSWÄHLEN

Mehrere Verfahren auswählen; einfache Verfahren sind z.B. "k Nearest Neighbours" kNN und Entscheidungsbäume (Tree)

# 4) MODELLE AUSWÄHLEN – EINSTELLUNGEN

![](_page_57_Picture_46.jpeg)

![](_page_57_Picture_2.jpeg)

### Realität: Parameter automatisch anpassen, bis Ergebnis "gut genug"

![](_page_57_Picture_47.jpeg)

## 5) MODELLE TRAINIEREN…

![](_page_58_Figure_1.jpeg)

![](_page_59_Figure_0.jpeg)

![](_page_59_Figure_1.jpeg)

# 5) MODELLE TRAINIEREN UND TESTEN

![](_page_60_Picture_13.jpeg)

![](_page_61_Figure_0.jpeg)

![](_page_61_Figure_1.jpeg)

![](_page_62_Figure_0.jpeg)

![](_page_62_Figure_1.jpeg)

### LITERATUR

- Mark Lutz: *Python – kurz & gut*, O'Reilly, 5. Auflage, 2014
- Annalyn Ng, Kenneth Soo: *Data Science – Was ist das eigentlich*?, Springer, 2018
- Jürgen Cleve, Uwe Lämmel: *Data Mining*, De Gruyter Verlag, 3. Auflage, 2020
- Uwe Lämmel, Jürgen Cleve*: Künstliche Intelligenz: Wissensverarbeitung – Neuronale Netze*, Hanser Verlag, 5. Auflage, 2020
- Stuart Russell, Peter Norvig: *Künstliche Intelligenz: Ein moderner Ansatz*, Pearson Studium, 3. Auflage, 2012
- Stuart Russell: Human Compatible: *Künstliche Intelligenz und wie der Mensch die Kontrolle über superintelligente Maschinen behält*, mitp Verlag, 1. Auflage, 2020